# QLT Lite 10 Steps to Building a Great Online Course

www.csustan.edu/office-academic-technolgy

California State University | Stanislaus

#### What is QLT?

The **Quality Learning and Teaching** (QLT) course design rubric can help instructors develop online courses according to a set of established best practices. It normally consists of 57 "objectives" organized into 10 larger categories or topics related to online course design. Learn more: https://bit.ly/2NHBsZj

## What is QLT Lite?

**QLT Lite** is designed to provide **10** simple starting points of "must haves" from the larger QLT instrument that instructors can begin using right away to improve their online courses. The starting points cover the highlights of each of the categories, and each offer an easy-to-implement objective from the QLT instrument.

## **QLT Lite Starting Steps**

 Instructor uses course environment to provide clear and detailed instructions for students to begin accessing all course components, such as syllabus, course calendar, assignments, and support files. (QLT 1.1)

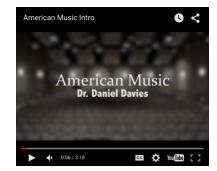

#### Example

Create a welcome video message using **Camtasia** and post the video on YouTube (pictured). Or, record directly into a Moodle course with Moodle's built-in video recorder.

2. At the beginning of the course, instructor provides an opportunity for students to introduce themselves to develop the sense of community. (QLT 4.1)

#### Example

Create a one-slide **VoiceThread** activity (pictured) and require students to leave a voice or video comment about themselves. Even better: Ask the students to answer a fun question as part of their introduction (e.g., tell us the story of your name).

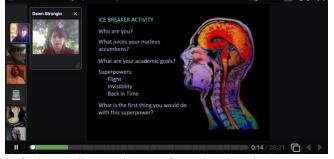

 Navigation through the online components of the course is logical, consistent, and efficient. (QLT 4.3)

#### Example

Discussions are organized in clearly defined forums, threads, or communities. The course carries consistent structure for across modules.

Instructor articulates the purpose of each instructional material and how it is related to the course, activities, learning objectives, and success of the student. (QLT 3.3)

#### 25 August - 31 August

#### Week 1: Introduction

#### Week 1 Assignments:

- Orientation to the Online Course
- Read Week 1 Overview
   Read Inviting Transformation (IT), Chapters 1 and 9 and
- Introduction (Pollan)
- Read How to Look Good on Video
   Complete the Expectations Owig
- Complete the Expectations Quiz
  Complete Quiz 1 and Quiz 1 Essay Questions
- Post/Reply in Week 1 Discussion Forum
- Introduce yourself with the Favorite Food Presentation Post/Reply

Week 1 Overview

Post Questions in Ask QUESTIONS Here

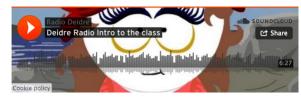

#### Example

For each module, and all required materials, there are brief statements as to the value/purpose in meeting student learning objectives/outcome(s). Quickly record a multimedia introduction if desired (SoundCloud example pictured).

5

Instructor takes advantage of the current tools provided by the Learning Management System (Blackboard or Moodle) to enhance learning. (QLT 6.2)

#### Example

The course uses a virtual classroom like Blackboard Collaborate (pictured) or **Zoom** meetings for any synchronous web conferencing meetings.

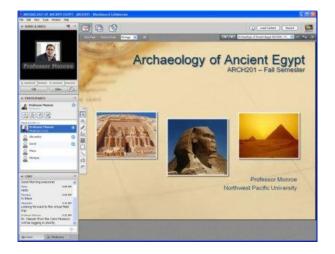

 Throughout the semester, instructor provides multiple opportunities
 to give feedback on student learning, as well as helping "selfcheck" their learning. (QLT 2.5)

### Example

Favor many low-stakes assessments over few high-stakes assessments. Activities may include but not limited to blogs for reflection, peer review, formative

#### QLT Lite: 10 Steps to Building a Great Online Course

assessments, module summary. Instructor effectively uses Learning Management System gradebook for timely quantitative and qualitative feedback.

# Instructor sends communication about important goals and course topics as opportunities arise. (QLT 5.7)

#### Example

The instructor uses the news forum or weekly email to send out important communication about course content and topics being covered. This is important if there is confusion or a lot of questions from students.

# 8. Course materials created by the instructor or from external sources are in formats that are accessible to students with disabilities. (QLT 8.5)

#### Example

Text formatting and document organization, navigation and links, images and graphics, tables, and background and colors accommodate assistive technology. Videos are captioned or a text script is provided

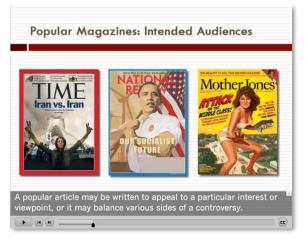

(pictured). Contact oat@csustan.edu for assistance with captioning instructional content.

 At the end of the course, instructor provides opportunities for students to reflect on their learning and connect their individual learning goals with the expectations (stated learning objectives and outcomes) of the instructor. (QLT 9.3)

#### Example

Instructor asks students questions to compare what they can do now, having met the student learning objectives, with what they could do prior to taking the course.

### Audio and video content can be displayed easily on multiple platforms such as PCs, tablets, and mobile devices. (QLT 10.2)

#### Example

Instructor publishes multiple versions of the content, allowing

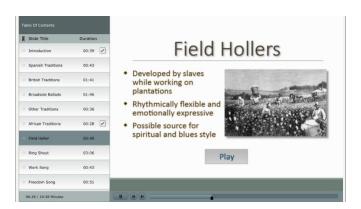

student use the one best-suited to their given learning environment (iPhone screenshot pictured). Importantly, multimedia content does not require Flash web browser plugin.